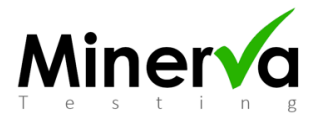

## **International Medical Admissions Test (IMAT)**

## **Candidate Instructions**

## **Starting the test:**

- You will receive a white envelope. **When instructed by the invigilator**, open the envelope and check it contains:
	- o A question paper booklet (**you must not open this yet**). o
	- o A cover sheet, with a barcode
	- o A candidate data sheet
	- o An answer sheet
- If anything is missing or the University name does not match your first choice University raise your hand and notify the invigilator.
- There is a barcode printed on the cover sheet and the answer sheet, and a number on the front of your question paper. Please check that the numbers on these three documents are identical. If they are not, raise your hand and notify the invigilator. There is no barcode on the data sheet.
- When instructed, complete the data sheet **but do not sign it**. If you sign it, notify the invigilator as you will need a replacement.
- Only open the question paper booklet when instructed to do so. You will have 100 minutes (unless you have been granted additional time). You will be given warnings 30 minutes and then 10 minutes before the end of the test.
- Once the test starts you are not allowed to leave the room except for emergencies. If you need to leave the room you must raise your hand and ask the invigilator for permission.
- Please turn over for instructions on completing the answer sheet.

## **At the end of the test:**

- Put down your pen which will be collected.
- Put your answer sheet and **unsigned** data sheet to the side of your desk. Do not put it in your white envelope.
- Put your question paper, cover sheet and this candidate instruction sheet back into the white envelope, so the barcode on the cover sheet can be seen in the window. Leave this on your desk. It will be collected by the invigilator.
- When instructed, go to the designated desk with your **unsigned** data sheet and your answer sheet.
- At the designated desk, **you** must choose a pair of matching barcode stickers. Ensure that the barcodes match each other and stick one on your data sheet and the other on your answer sheet, in the appropriate boxes.
- **Now** sign the declaration on the data sheet to confirm that the barcode stickers match and that your personal details are correct. Put your data sheet in the container available. Take your answer sheet to the second desk and place it in the container there. Place the sheets in the correct containers as they cannot be removed or swapped.
- Results will be published on the UniversItaly website. Please check the website for more information.

**Completing your answer sheet:**

**You must not write any personal or identifying information on your answer sheet (front or back). Any answer sheet with any identifying information will be disqualified.**

**Please use the black pen supplied by the centre to complete your answer sheet.** There are 60 questions, in four sections. There may be blank pages between sections. Please mark your answer on the answer sheet against the relevant question number.

Scores are awarded as follows: 1.5 points for each correct answer; 0 points for each question not answered; -0.4 points for each wrong answer.

When answering a question please indicate your answer with an 'x' (see example).

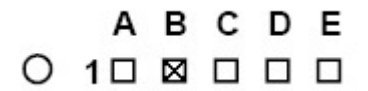

If you want to change your answer, completely fill the box you no longer want, and indicate your new answer with an 'x' (see example). Please note that you can only do this **once** per question.

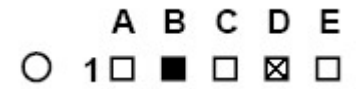

If you do not want a question scored, fill in the circle to the left as indicated below. Once you have filled in this circle, you cannot then change your mind. This will score zero.

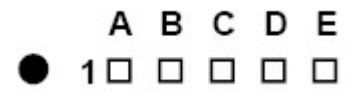

If you answer a question but then decide that you do not want to answer the question please fill in the circle to the left as indicated below. This will score zero.

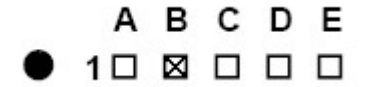

Please note that if you do not complete the answer sheet correctly then your response will be considered invalid. See example below for an invalid response. This will score zero.

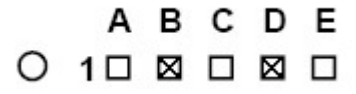

If you leave all boxes blank for a question, it will score zero. See example below.

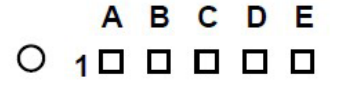